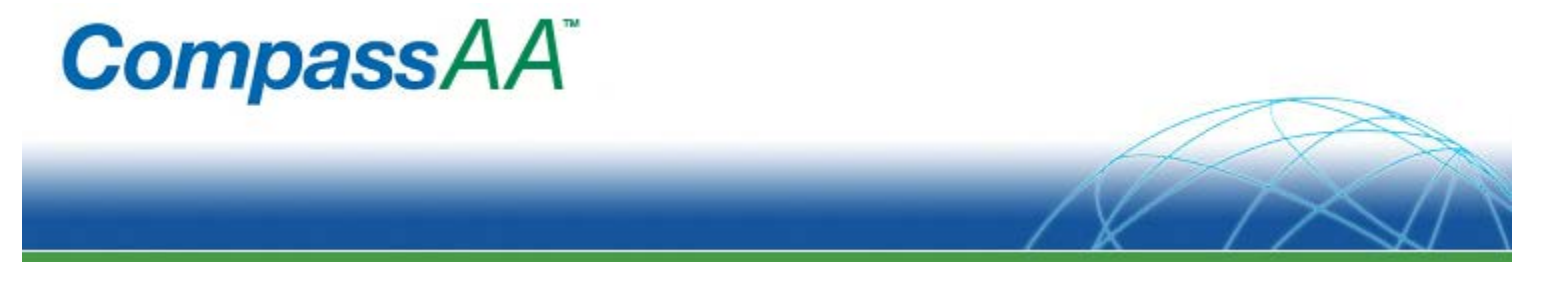

# **CompassAA Frequently Asked Questions**

## *Does CompassAA work with data that are in geographic latitude and longitude coordinates?*

No. CompassAA works only with data that are in projected coordinate systems. It is important to know the projection information for your data and to collect and use data that are in the same projections as the standard projection(s) in use for your area.

## *How many points are needed for each survey in order to get the best results from CompassAA?*

A minimum of at least 20 checkpoints is the recommendation. However, for statistical rigor more than 20 points are suggested. For more information on survey points and designing a survey sample please refer to CompassAA's technical reference, Image Accuracy Checkpoint Collection Guide.

## *Does CompassAA require the use of specialized photogrammetry targets?*

The use of specialized photogrammetry targets is not required. However, if they are available it is strongly recommended that they be used for easier photo-identification of ground checkpoints.

#### *What is a photogrammetric target?*

A photogrammetric target is a standardized tool that is used in aerial photography to be able to easily identify ground locations from an aerial photograph. For more information on the standard size specifications please refer to CompassAA's technical reference, Image Accuracy Checkpoint Collection Guide.

## *Do I need to select a reason for turning off a location?*

In performing an analysis in CompassAA it is required that when a location is turned off, that the reasoning be justified and documented. This ensures that there is a valid reason for turning off a location from being included in the analysis and it ensures that points are not randomly turned off. *(Update: newer versions of CompassAA will allow creation of customized reasons if defaults are not applicable)*

#### *Can I just load my Excel table?*

No. CompassAA only supports loading a .csv file. If the table you are trying to use is an Excel file, save it as a .csv file.

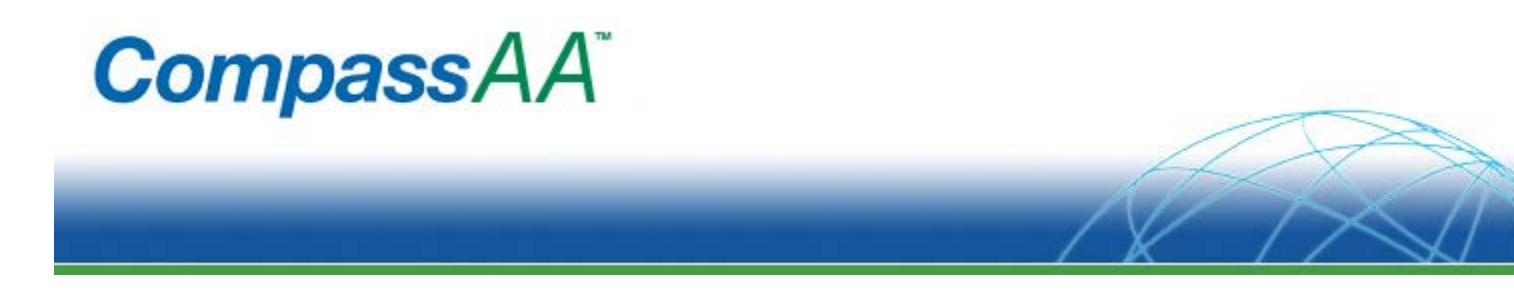

#### *Do I need to use Excel to make a .csv file?*

No. You can create a .csv file in Excel as well as WordPad or Notepad. If the file is created in WordPad or Notepad be sure to separate the values with commas, be sure that the columns ordered by ID, Longitude, and Latitude, and finally be sure that there is no header. *(Update: due to need to use projected coordinate system, longitude and latitude would be better described as easting and northing. Newer versions of CompassAA do not require the columns to be in a specific order. See next question below.)*

## *Does it matter how I order the columns on my data table?*

Yes. CompassAA requires that the columns be ordered by ID, x-coordinate (longitude), and ycoordinate (latitude). If the table is not organized in this manner your analysis will be flawed. *(Update: newer versions of CompassAA allow the ad hoc selection of data columns of the imported .csv file. Please use projected easting and northing coordinates.)*

## *How do I know what scale factor to use?*

In choosing a scale factor, you want to select a scale in which the surrounding context can still be determined in the image but at the same time the image is not overly pixilated.

## *How long will it take to create a project?*

If you are following all of the steps set forth in the User Manual and using the program most efficiently a project should take no longer than an hour. CompassAA is designed to produce quick yet reliable results.

#### *How do I know that I'm doing this efficiently?*

To be certain you are using CompassAA as efficiently as possible the first step is to read through the pre-project checklist in section one of the User Manual. Make sure you are using local (non-network) files and that .rrd/.ovr files are located in the same folder as the image data (if .rrd/.ovr files exist). Finally, be sure that the *(checkpoint)* images are in a folder where you can quickly browse through them using a photo viewer.

#### *Can I create reports in CompassAA?*

Yes! CompassAA allows the user to create detailed professional reports at the end of each project.

#### *Where will my reports be stored?*

All reports created will be stored in the same file where the project you created has been saved.

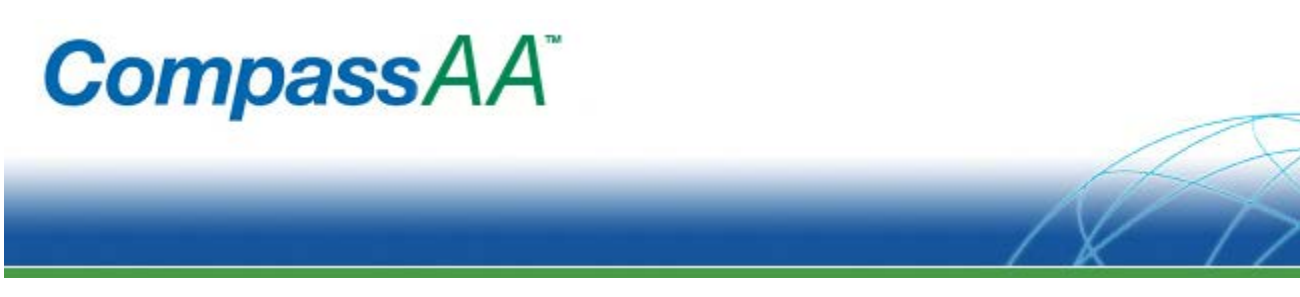

## *Can I create multiple reports for a single project?*

Yes. CompassAA allows you to create as many reports as necessary. It is recommended that you create multiple reports with a different scale factor for each set of images to help gain a more thorough knowledge of image data set.

## *What does CompassAA tell me***?**

CompassAA is designed to inform the user how accurate a data set it based on National Map Accuracy Standards. CompassAA provides statistical reports for CE90, CE95, and RMSE.

## *How do I select an ID for each piece of data?*

It is recommended that a 3-digit numeric code is used starting with point 000 and going to point 999. This system provides a sufficient amount of ID codes for checkpoint locations. If there are more than 1000 points per project it is recommended to begin implementing an alpha-numeric code. Remember there can be no repeats for the ID number.

#### *How many images can I load into CompassAA?*

There is no limit on the amount of images needed for a project and using more images will not degrade the performance of CompassAA. CompassAA only pulls what it needs, when it needs it which is why it can work so fast. It identifies the images by the polygon, not the image itself.

#### *How can I see the vector offsets?*

To more clearly see the vector offsets in the vector offset plot, you can increase the associated scale factor.

#### *What do the highlighted values on the table and in the report mean?*

The values highlighted in red indicate those values that exceed the threshold set by the user.

## *Can I export plots for use in another presentation?*

Currently, CompassAA does not have an export option for the plots or the tables. This capability will be provided in a soon-to-be-released "New Features Update" to CompassAA. *(Update: current versions of CompassAA support exporting the graphic and tabular features of the application window to .bmp files. A .csv and/or a .shp file of the reviewed checkpoints can also be created and exported.)*

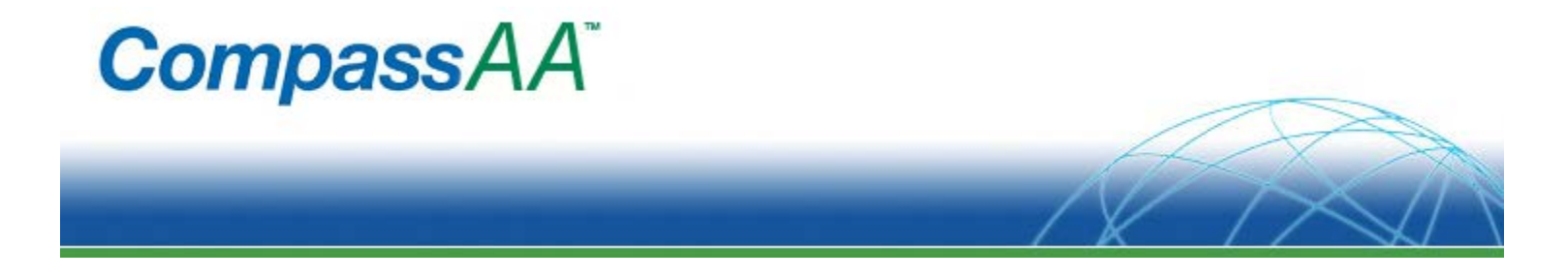

## *Will I be notified of software updates?*

When an update for CompassAA is released, CompassData will notify you via email and you will be sent a link that will allow you to download the new version and instructions for installation so that you may continue using CompassAA.

**Your Feedback, Questions, and Requests for Enhancements are Welcome!**

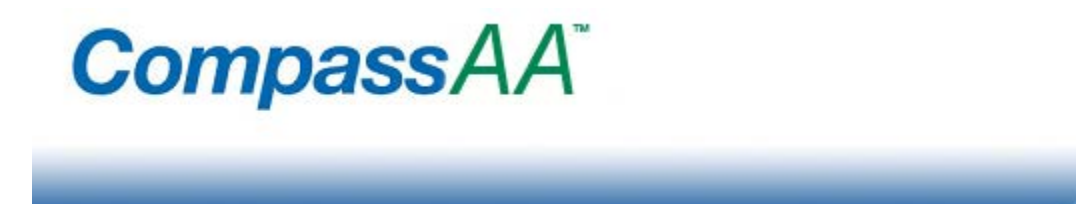

## **Original document attributed to:**

Sedorovich, A., ©2009 SIS: Accuracy Analyst Technical Reference-Frequently Asked Questions, SISDOC\_MATAA\_v1.0\_FAQ001